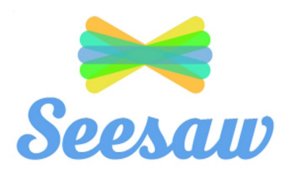

# Seesaw User Guide

Seesaw is a home learning platform where the girls can complete tasks and share their learning with their teacher using photos, videos, drawings, text, PDFs, and links.

## Getting started

Here is video which explains how to set up Seesaw for home learning: https://www.youtube.com/watch?feature=youtu.be&v=RRQrR21ZEuM

- Begin by downloading the 'Seesaw' app. If you do not have a tablet then you can login on your laptop or desktop at https://app.seesaw.me/
- Click on 'I'm a Student.'
- Passwords: use your daughter's individual QR code or text code to log in. These have been share via email. If using a tablet, scan this QR code. If not, enter the text code. This will take you to her individual account.

#### Accessing tasks

- Your daughter can view the activities that she has been assigned by clicking on the 'Activities' tab.
- When she is ready to start the task, click 'Add Response' button.

#### Completing tasks

- Tasks can either be completed online using the inbuilt tools on Seesaw, or printed and resubmitted.
- To print tasks, click 'View Original', save the document, print, complete, photograph and submit. To submit a photograph click on the camera icon within the 'Add Response' tab, photograph your work, then submit using the green tick.

### Communicating with your daughter's teacher

- You can view announcements from your teacher by clicking on the 'Inbox' tab.
- Your daughter's teacher will receive the completed tasks and will be able to give feedback beneath the task. Feel free to add questions or comments beneath the tasks. All work is private and will only be shared with your daughter's teacher.

## Optional Practice Tasks

• It will be helpful to login and familiarise yourself with Seesaw before beginning online learning on 15<sup>th</sup> April. Your teacher has set you a simple 'practice' task to complete when you log in. This is an optional task but will help you to understand how the platform works.

We hope your girls will love using this new remote platform as a way of communicating and keeping in touch with us all.